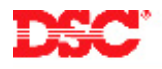

# **PowerSeries - Programming Keypad Zones**

# **Panels:**

PC5010 (Power832)

# **Overview:**

Each 'Z' version keypad has a zone input terminal. This zone input can be used as any zone on the system, from 1 through 32. If the keypad zone is assigned a zone number that is present on the main panel, it will replace the existing zone and the zone on the main panel will be disabled.

Programming keypad zones is a four-step process:

- Assign the keypad to a slot number
- Program a definition for the zone
- Assign the zone to the keypad slot
- Assign the zone to the partition

## **Program Sections:**

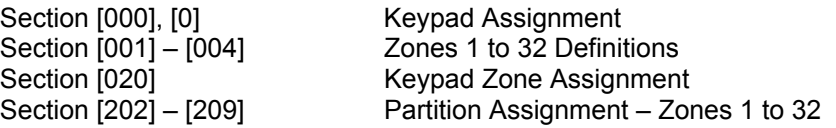

## **Step 1 – Keypad Assignment**

To use keypad zones, each keypad must be assigned to its own slot (1 to 8). To assign a keypad to a specific slot, perform the following:

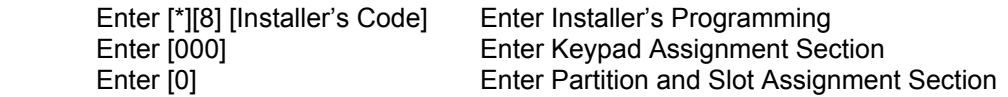

Enter a two-digit number. The first digit is the partition the keypad will be assigned to, [0] for global operation, [1] for partition 1 or [2] for partition 2. The second digit is the slot the keypad will be assigned to (1 to 8).

#### **Note: DO NOT assign more than one keypad to the same slot.**

## **Note: If LCD5500Z keypads are being used, one keypad must be assigned to slot [8] for downloading purposes.**

#### **Step 2 – Keypad Zone Definition**

Zones must be defined before they will operate. Depending on the control panel being used, approximately 30 different zone definitions are available. Enter Section [001] – [004] and program the 2-digit number corresponding to the required zone definition for each zone.

 Section [001] – Zones 1 to 8 Section  $[002]$  – Zones 9 to 16 Section [003] – Zones 17 to 24 Section [004] – Zones 25 to 32

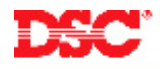

# **Step 3 – Keypad Zone Assignment**

This Section is used to program which zone will be assigned to which keypad slot. Program the two-digit zone number that will be assigned to the keypad in the corresponding slot. Enter data [00] if no keypad is assigned to the slot # or if the zone input on the keypad will not be used.

For example:

An installation has three LCD keypads, assigned to slot [1], [2] and [8] (at least one LCD must be assigned to slot [8] for downloading purposes), to be used as zones 6, 7 and 8 respectively.

Program section [020] with the following data:

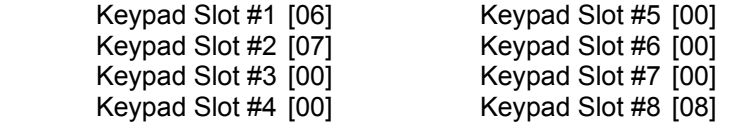

## **Note: Keypad zones cannot be assigned zone numbers that are already assigned to a PC5108 hardwire zone expander.**

## **Step 4 – Partition Zone Assignment**

Zones will not function until they are enabled. Enable all zones being used by turning ON the appropriate option in Section [202].

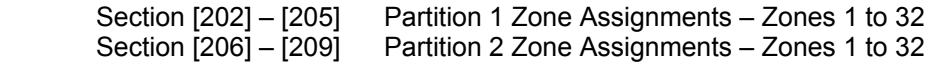

# **Note: If the keypad zone is being assigned to Partition 2, ensure the partition is enabled in Section [201].**

#### **Technical Tips:**

- 1. Keypad zones will use the same EOL resistor option as the panel (normally closed or single end of line resistors.
- 2. Keypad zones do not support double EOL resistors (exception RF5501-433 v5.0).
- 3. If a powered detector is being connected to a keypad zone, use RED and BLACK of the KEYBUS connection for power.
- 4. Keypad zones cannot be assigned zone numbers that are already assigned to a PC5108 hardwire zone expander.
- 5. A keypad zone will immediately go into alarm when the panel is armed if more than one keypad is assigned to the same slot.

# **Quick Test:**

Violate the keypad zone and ensure it is displayed on the keypad.